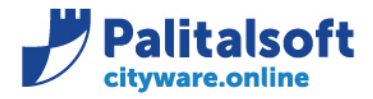

• **Oggetto: Comunicazione n.05/2020 - Rendiconto 2019 adeguamento prospetti e produzione dei quadri analitici da somme vincolate.** 

**Jesi,** 24/03/2020

## **Scopo del documento**

**Il documento illustra gli adeguamenti apportati nella produzione e stampa del rendiconto a partire dall'esercizio 2019 in riferimento alle modifiche normative introdotte con il DM 1 agosto 2019.**

**I prospetti oggetto dell'adeguamento e le implementazioni sono conformi alle specifiche descritte nel 'PRINCIPIO CONTABILE APPLICATO CONCERNENTE LA PROGRAMMAZIONE DI BILANCIO' nell'allegato 4.1 valido per l'esercizio 2019 nel parragrafo 13 'Il rendiconto della gestione'**

## **Gestione delle somme Vincolate:**

- *- Allegato A/1 quadro analitico somme accantonate*
- *- Allegato A/2 quadro analitico somme vincolate*
- *- Allegato A/3 quadro analitico somme destinate ad investimenti*

## **Rendiconto di gestione:**

- *- Rendiconto entrate rendiconto, riepilogo entrate, rendiconto spese, riepilogo spese Titoli*
- *- Riepilogo spese per missioni*
- *- Quadro generale riassuntivo*
- *- Equilibri di bilancio Enti Locali*
- *- Allegato A risultato di amministrazione*
- *- Allegato A/1 elenco analitico delle risorse accantonate*
- *- Allegato A/2 elenco analitico delle risorse vincolate*
- *- Allegato A/3 elenco analitico delle risorse destinate ad investimento*

### **Aggiornamenti 02.04.2020.**

- *prospetto Equilibri di bilancio: Calcolo importi righe H, I, L, P*
- *- estrazione excel per verificare esatta imputazione parte di bilancio e dettaglio riga 13 .*

# **Aggiornamenti 07.04.2020.**

- *calcolo FCDE su all.A/1 come da nota 3*
- *- equilibri di bilancio riga 'risorse accantonate di parte corrente nel bilancio dell'esercizio n'*
- *- equilibri di bilancio riga 'variazione accantonamenti di parte corrente effettuata in sede di rendiconto.*

### Sedi operative:

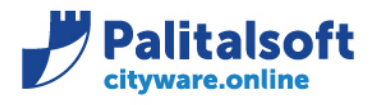

# **Gestione delle somme Vincolate**

**La gestione vincoli** è documentata per intero nella **comunicazione n. 6 del 2019.** La procedura è stata implementata con l'aggiunta della funzione '**Allegato Rendiconto'** che consente la gestione delle informazioni aggiunte ai riepiloghi e quadri riassuntivi che compongono il rendiconto della gestione e dei nuovi modelli 'Allegati A/1, A/2, A/3'. La nuova funzione è richiamabile da ogni riga dell'anagrafica vincoli con il tasto dx, e consente il

calcolo e la visualizzazione delle stesse informazioni e degli stessi importi presenti nei modelli associati alle tre diverse tipologie di avanzo.

I valori gestiti nei quadri sono riportati nei modelli ufficiali del rendiconto di gestione e di conseguenza inviati alla BDAP. Per ottenere la compilazione corretta delle righe e colonne di ogni modello occorre rispettare la sequenza operativa indicata:

1. Definire la struttura della tabella vincoli avendo l'accortezza di dettagliare le tipologie elementari e collocarle nella sezione appropriata. Per le somme vincolate e destinate ad investimenti si consiglia di definire almeno un livello foglia al di sotto delle

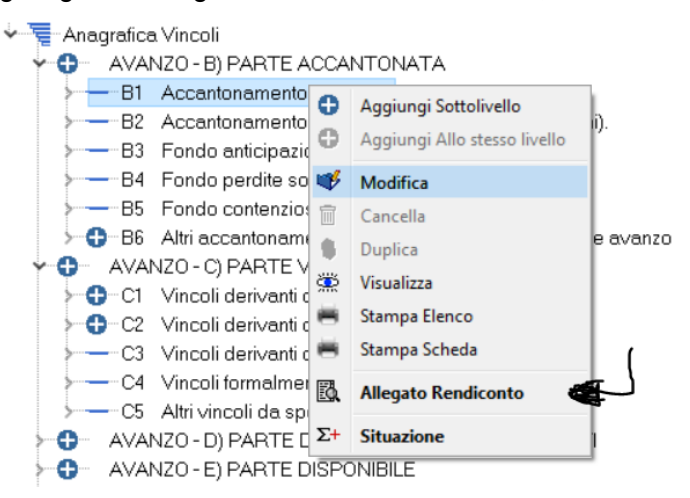

tipologie di legge previste dalla norma all'interno delle sezioni. Un valido esempio di come strutturare e dettagliare la gestione dei singoli vincoli è mostrato nella comunicazione nr.6/2019 che illustra tutta l'operatività.

- 2. Collegare tutte le operatività dell'esercizio 2019 rilevanti per la determinazione della composizione dell'avanzo ai codici elementari dei vincoli sino ad ottenere per ognuno di esso i valori corretti mostrati nella 'Situazione'.
- 3. Dopo l'aggiornamento dell'applicativo alla release 7.06 (marzo 2020) occorre rivedere i movimenti di trasferimento tra vincoli per indicare la parte interessata **(corrente o capitale). L'indicazione della parte va indicata nei movimenti manuali di tipo '6' serve per** determinare la quota annuale da

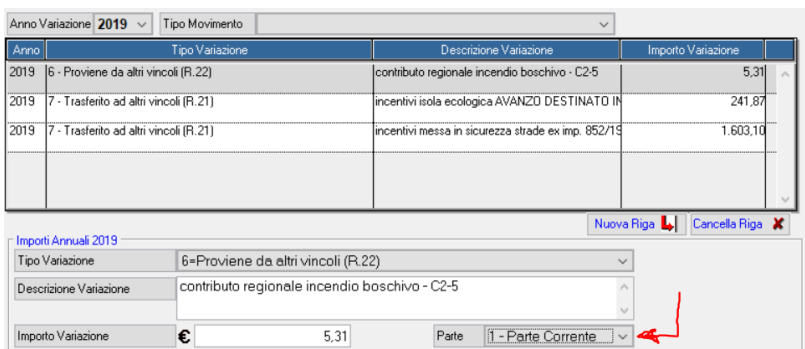

indicare nelle nuove righe inserite tra la

riga **O1 e 'O2'** ela riga **'Z1'** e **' Z2' del prospetto degli Equilibri di Bilancio.** La parte di spesa va specificata per indicare la provenienza delle somme trasferite manualmente alla sezione degli accantonamenti e alle diverse tipologie presenti nelle sezioni dei vincoli.

4. È stato introdotto il movimento di tipo '17' che serve per determinare gli importi delle

Tipo Variazione 17= Somme Accantonate (R.21)  $\backsim$ 

somme vincolate e di quelle destinate agli investimenti che nell'anno sono destinate a finanziare gli accantonamenti da indicare nelle righe da M/1 a M/5 dell'allegato A/2 e la riga (g) dell'allegato A/3.

#### Sedi operative:

Via Paganini, 57 62018 Potenza Picena (MC) T +39 0733 688026

Via Tacito, 51/B 41123 Modena (MO) T +39 059 847006

Via Garibaldi, 1 20865 Usmate Velate (MB) T +39 039 6758001

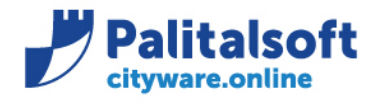

T. +39 0731 22911 F. +39 0731 229191 www.palitalsoft.it

Il tipo movimento '17' opera sul singolo vincolo similmente al movimento di tipo '7' e viene totalizzato nella riga 21 della 'Situazione' del vincolo ma consente di differenziare l'importo in uscita dal vincolo da quello di tipo '7' il cui uso rimane invariato.

- 5. Dal prospetto del risultato di amministrazione verificare la composizione dell'avanzo sino alla determinazione dell'avanzo libero calcolato sia con il metodo della differenza che dall'elaborazione dei singoli movimenti e provvedendo a sistemare eventuali differenze.
- 6. Effettuare il calcolo dei valori per gli allegati A/1, A/2 e A/3 per ogni sezione della tabella e verificare la quadratura degli importi finali di ogni singolo quadro con la riga finale calcolata nella 'Situazione' della corrispondente scheda. I calcoli e confronti vanno eseguiti sui livelli padri delle singole sezioni e per le verifiche sui singoli vincoli. Le sezioni dove effettuare obbligatoriamente i calcoli sono:
	- a. Risorse accantonate
	- b. Per le specie di vincolo presenti nella sezione delle risorse vincolate e cioè:
		- i. Vincoli derivanti da leggi e principi contabili
		- ii. Vincoli derivanti da trasferimenti
		- iii. Vincoli derivanti da finanziamenti (contrazione di Mutui).
		- iv. Vincoli formalmente attribuiti all'Ente.
		- v. Altri vincoli da specificare
	- c. Per le risorse destinate agli investimenti
- 7. In caso di **differenza o anomalie sistemare i valori sui movimenti finanziari che confluiscono nella scheda della situazione del vincolo** (variazioni di bilancio, impegni, accertamenti, economie) **sino a quadrare la scheda della situazione del vincolo e solo dopo rieseguire il calcolo del quadro allegato.**
- 8. È possibile completare il dettaglio analitico mostrato nel quadro **modificando le descrizioni o completando i valori mostrati a livello di vincolo elementare (solo sul codice foglia).** Su tutti i livelli superiori è possibile solo la visualizzazione. In sede di modifica è possibile compattare le righe inserendo i valori di

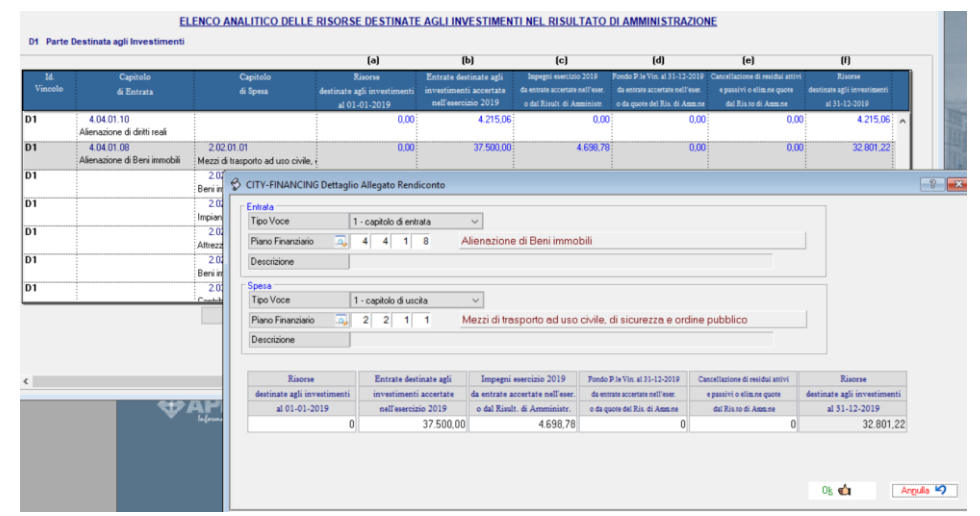

entrata e le relative spese nella medesima riga con l'accortezza di valorizzare correttamene gli importi sui quadri.

9. Si ricorda che in sede di ricalcolo vengono cancellate tutte le variazioni ed integrazioni inserite manualmente. Eventuali sistemazioni manuali vanno effettuate per ultimo dopo le correzioni ed integrazioni nei movimenti

# Sedi operative:

Via Paganini, 57 62018 Potenza Picena (MC) T +39 0733 688026

Via Tacito, 51/B 41123 Modena (MO) T +39 059 847006

Via Garibaldi, 1 20865 Usmate Velate (MB) T +39 039 6758001

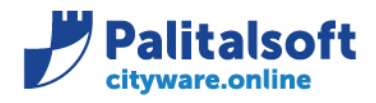

finanziari.

- 10. Dopo la conferma dell'esercizio contabile (flag rendiconto stampato) non è più possibile modificare le righe degli allegati calcolate ma si può accedere solo in visualizzazione dei quadri compilati.
- 11. La colonna capitolo di bilancio presente nei moduli degli allegati è valorizzata con il piano finanziario di IV livello a cui la voce di bilancio utilizzata si riferisce. Le righe di riepilogo contengono quindi le somme raggruppate per piano finanziario e non le voci di bilancio interne all'Ente. La soluzione adottata rispecchia le indicazioni dell'allegato 4/1 del principio contabile 118 dove al comma 9.3 è riportato:

*"I capitoli e gli eventuali articoli sono raccordati al quarto livello del piano dei conti finanziario".*

# **Allegato A/1 quadro analitico somme accantonate**

Si accede alla gestione del quadro dalle singole voci presenti nella **sezione B) parte accantonata.**

La finestra di gestione prevede apposito pulsante per l'estrazione automatica dei dati, è anche possibile integrare tali movimenti con modifiche manuali.

Il capitolo di spesa è riferito al IV livello del piano finanziario a cui appartengono le voci di bilancio collegate al fondo accantonato con le relative descrizioni.

Per consentire una migliore lettura dei dati è possibile modificare l'ordinamento delle righe mediante trascinamento delle stesse.

Dai livelli superiori dell'elenco degli accantonamenti è possibile richiamare la finestra che consente la sola visualizzazione aggregata dei movimenti.

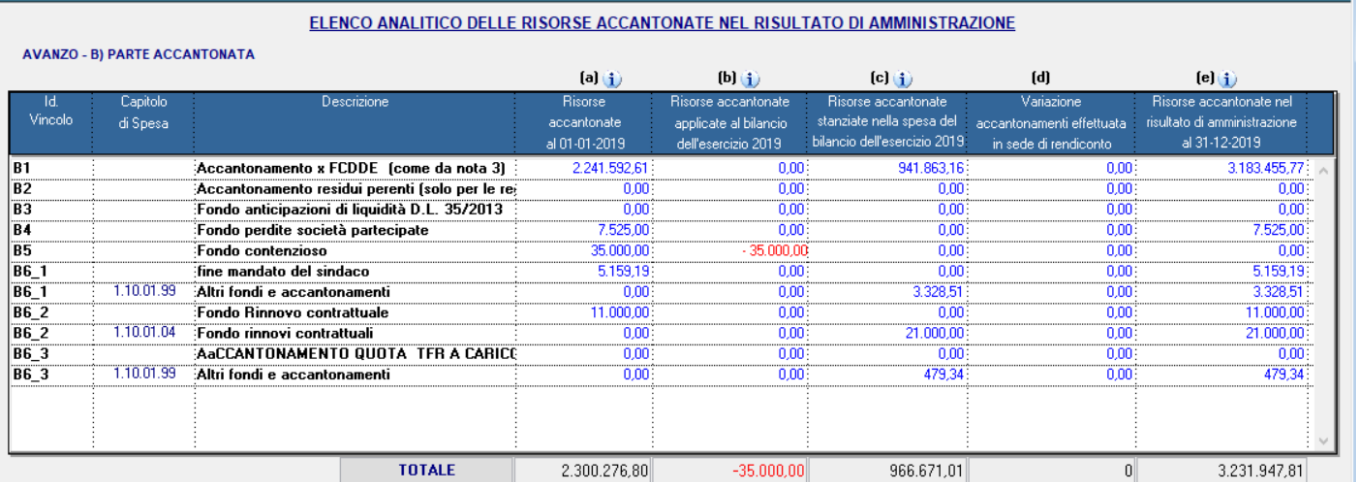

Gli importi sono ricavati dai movimenti finanziari collegati alla voce di accantonamento similmente alla situazione rappresentata nella scheda riepilogativa, la tabella che segue illustra le relazioni presenti nelle due rappresentazioni: **Tabella A/1**

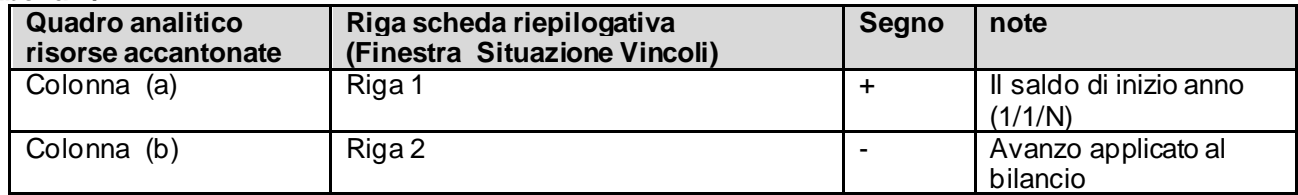

### Sedi operative:

Via Paganini, 57 62018 Potenza Picena (MC) T +39 0733 688026

Via Tacito, 51/B 41123 Modena (MO) T +39 059 847006

Via Garibaldi, 1 20865 Usmate Velate (MB) T +39 039 6758001

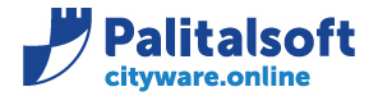

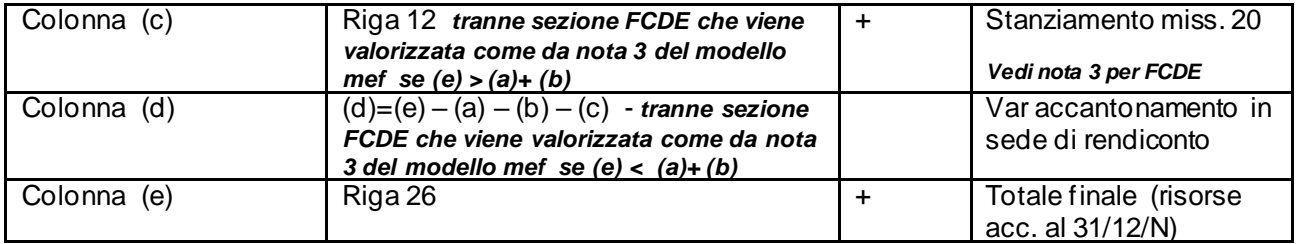

#### *Nota su modello MEF*

*(3) Con riferimento ai capitoli di bilancio riguardanti il FCDE, devono essere preliminarmente valorizzate le colonne (a) e ( e) nelle quali devono essere indicate rispettivamente le quote accantonate nel risultato di amministrazione degli esercizi (N-1) e (N) determinate nel rispetto dei principi contabili. Successivamente sono valorizzati gli importi di cui alla lettera (b), che corrispondono alla quota del risultato di amministrazione applicata al bilancio N per le rispettive quote del FCDE.*

*Se l'importo della colonna (e) è minore della somma algebrica delle colonne (a) +(b), la differenza è iscritta con il segno (-) nella colonna (d).*

*Se l'importo della colonna (e) è maggiore della somma algebrica delle colonne (a)+(b), la differenza è iscritta con il segno (+) nella colonna (c) entro il limite dell'importo stanziato in bilancio per il FCDE (previsione definitiva). Se lo stanziamento di bilancio non è capiente, la differenza è iscritta nella colonna (d) con il segno (+).*

#### Si allega la situazione riepilogativa della sezione B -parte accantonata

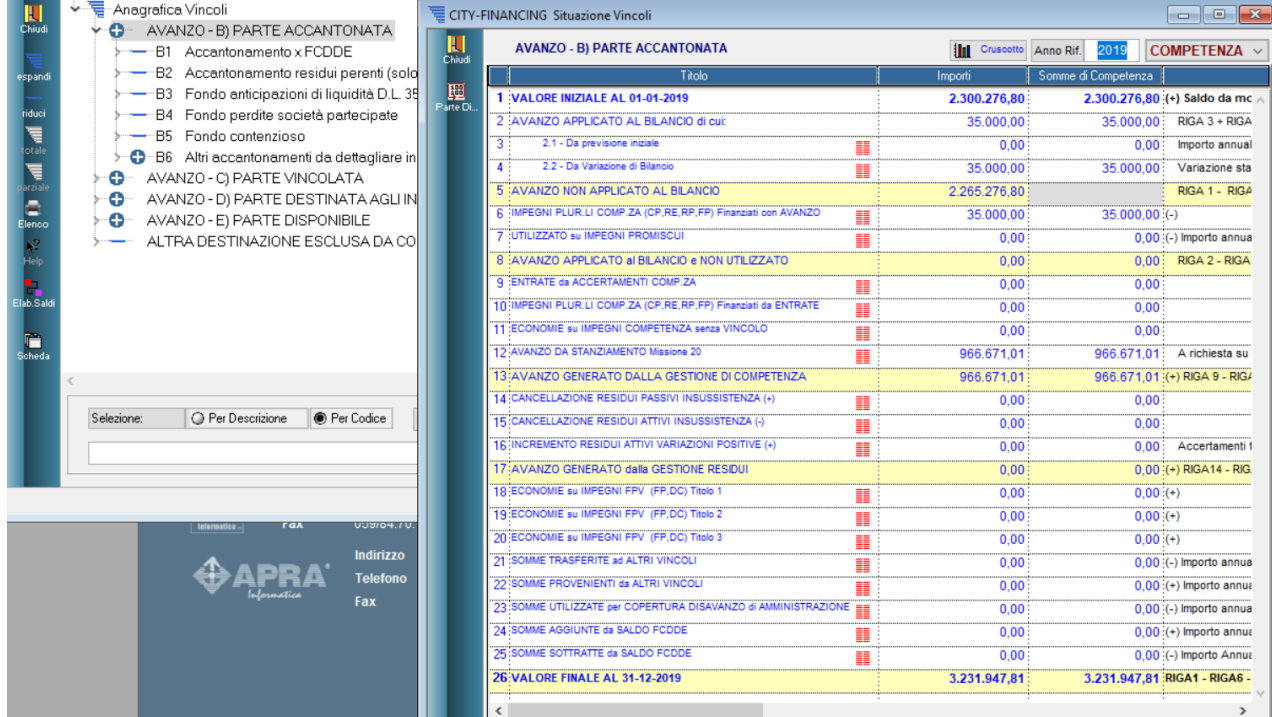

#### Sedi operative:

Via Paganini, 57 62018 Potenza Picena (MC) T +39 0733 688026

Via Tacito, 51/B 41123 Modena (MO) T +39 059 847006

Via Garibaldi, 1 20865 Usmate Velate (MB) T +39 039 6758001

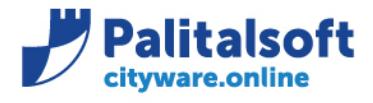

## **Allegato A/2 quadro analitico somme vincolate**

Si accede alla gestione del quadro dalle singole voci presenti nella **sezione C) parte vincolata**.

La finestra di gestione prevede apposito pulsante per l'estrazione automatica dei dati, è anche possibile integrare tali movimenti con modifiche manuali.

Il capitolo di spesa è riferito al IV livello del piano finanziario a cui appartengono le voci di bilancio collegate al vincolo con le relative descrizioni.

Per consentire una migliore lettura dei dati è possibile modificare l'ordinamento delle righe mediante trascinamento delle stesse.

Dai livelli superiori dell'elenco degli vincoli è possibile richiamare la finestra che consente la sola visualizzazione aggregata dei movimenti.

Eventuali discordanze vanno corrette nei movimenti finanziari (variazioni di bilancio, impegni, accertmaenti, economie ) collegate ai vincoli, solo in ultima analisi utilizzare la funzione di modifica presente nel quadro per eventuali sistemazioni o aggregazione di righe con piani finanziari di entrata e uscita. In alcune situazioni al fine di avere evidenza del saldo dalle operazioni finanziarie di entrate ed Uscite conviene definire nuove tipologie di vincoli e procedere a collegarci gli accertmenti ed impegni ad esso riferiti.

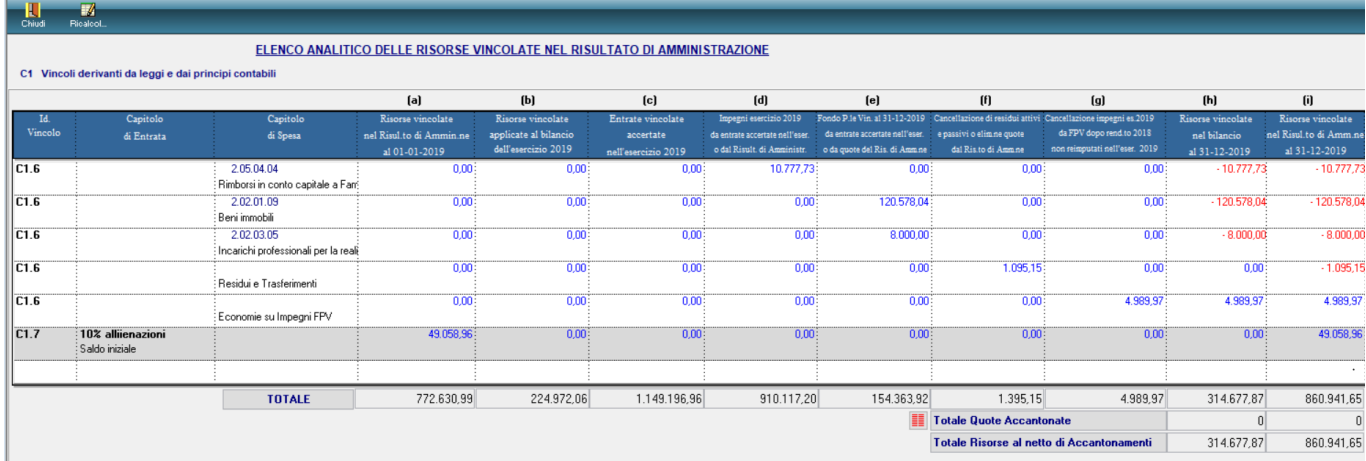

Gli importi sono ricavati dai movimenti finanziari collegati al vincolo similmente alla situazione rappresentata nella scheda riepilogativa, la tabella che segue illustra le relazioni presenti nelle due rappresentazioni: **Tabella A/2**

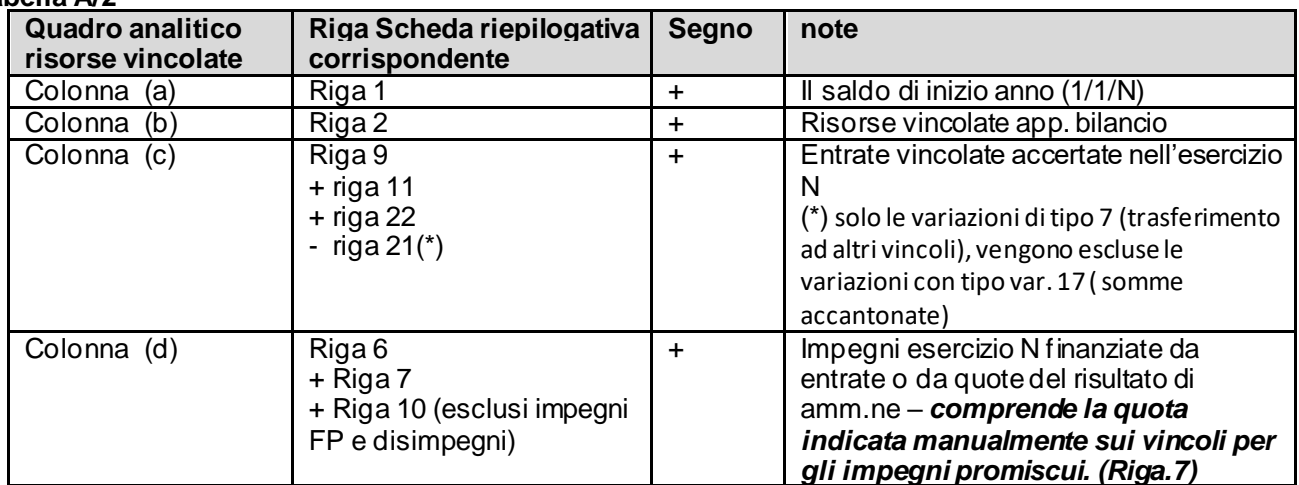

#### Sedi operative:

Via Paganini, 57 62018 Potenza Picena (MC) T +39 0733 688026

Via Tacito, 51/B 41123 Modena (MO) T +39 059 847006

Via Garibaldi, 1 20865 Usmate Velate (MB) T +39 039 6758001

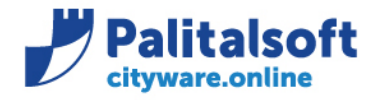

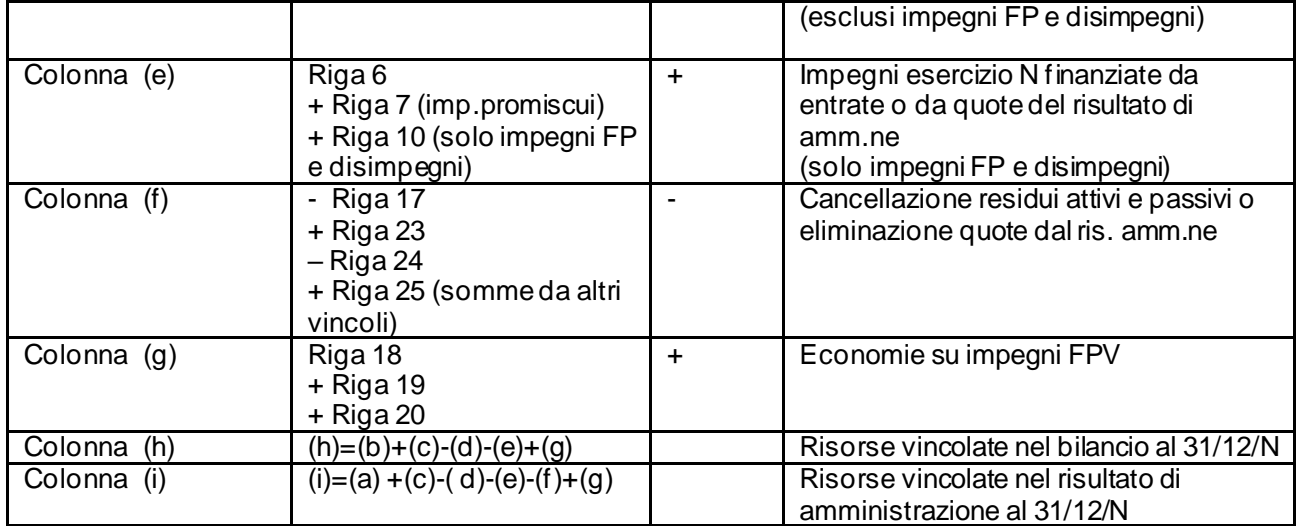

Le opzioni di modifica delle righe, cancellazione ed inserimento sono possibili solo a livello elementare, le righe mostrate sui livelli superiori sono ricavati dalal sommatoria di quelle presenti sui singoli vincoli. Esempio del prospetto con i movimenti presenti su uno specifico vincolo.

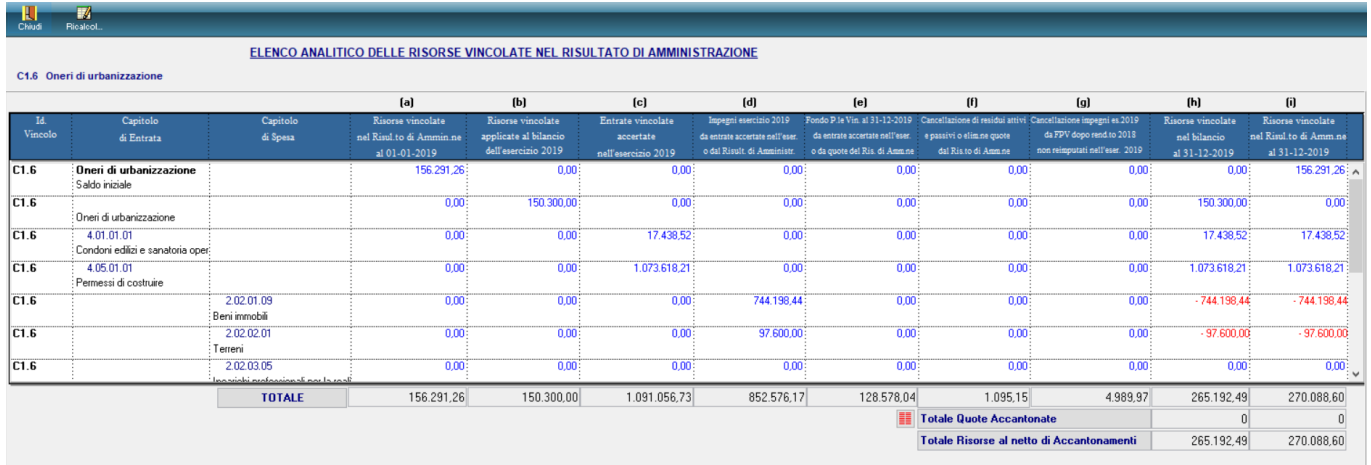

## Sedi operative:

Via Paganini, 57 62018 Potenza Picena (MC) T +39 0733 688026

Via Tacito, 51/B 41123 Modena (MO) T +39 059 847006

Via Garibaldi, 1 20865 Usmate Velate (MB) T +39 039 6758001

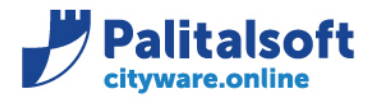

## **Allegato A/3 quadro analitico somme destinate ad investimenti**

Si accede alla gestione del quadro dalle singole voci presenti nella **sezione D) parte destinata agli investimenti.** La finestra di gestione prevede apposito pulsante per l'estrazione automatica dei dati, è anche possibile integrare tali movimenti con modifiche manuali.

Il capitolo di spesa è riferito al IV livello del piano finanziario a cui appartengono le voci di bi lancio collegate agli investimenti con le relative descrizioni.

Per consentire una migliore lettura dei dati è possibile modificare l'ordinamento delle righe mediante trascinamento delle stesse.

Dai livelli superiori dell'elenco degli investimenti è possibile richiamare la finestra che consente la sola visualizzazione aggregata dei movimenti.

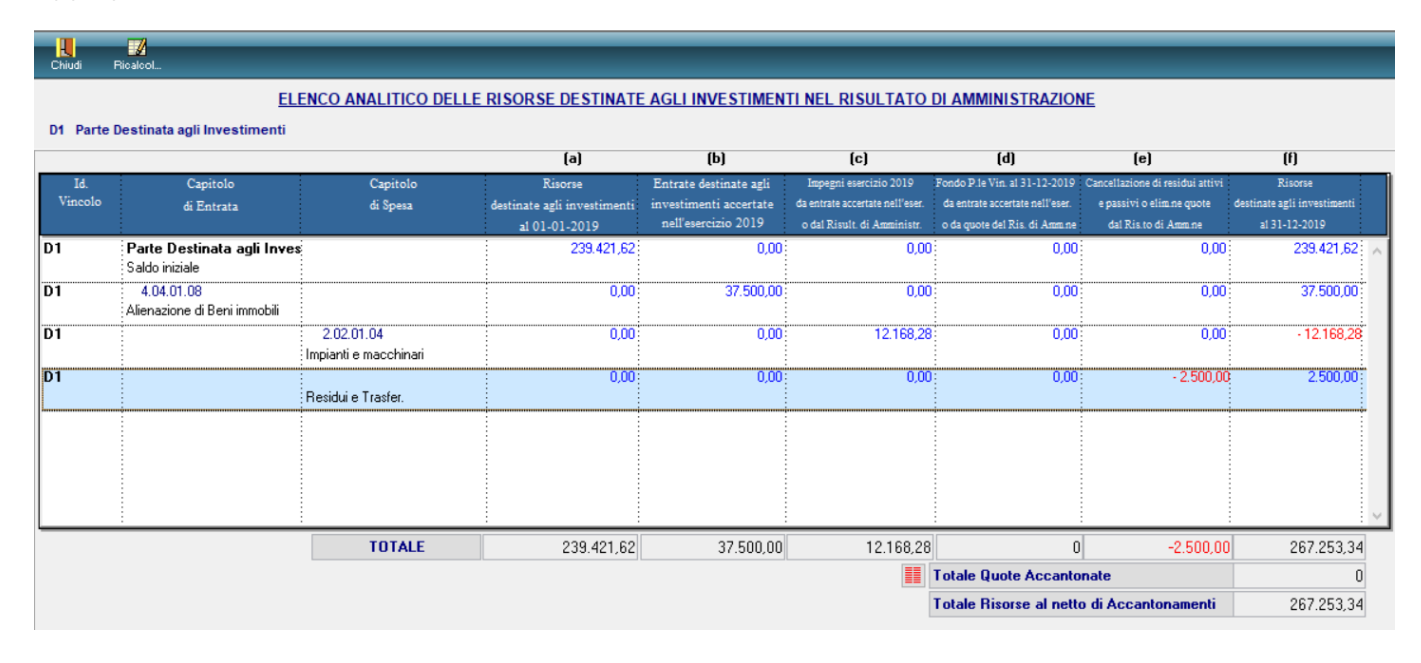

Gli importi sono ricavati dai movimenti finanziari collegati agli investimenti similmente alla situazione rappresentata nella scheda riepilogativa, la tabella che segue illustra le relazioni presenti nelle due rappresentazioni:

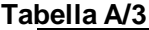

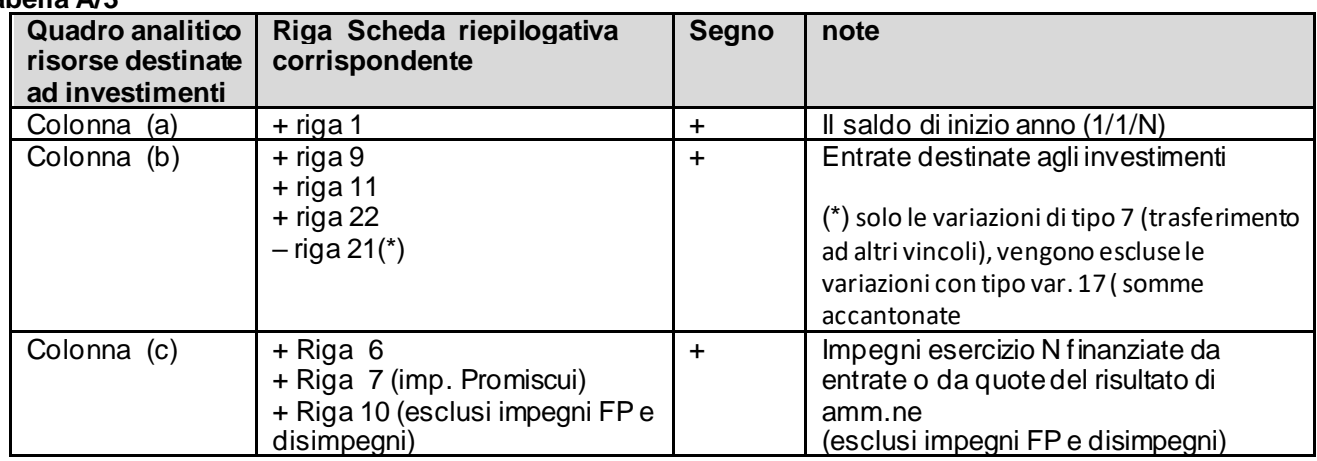

#### Sedi operative:

Via Paganini, 57 62018 Potenza Picena (MC) T +39 0733 688026

Via Tacito, 51/B 41123 Modena (MO) T +39 059 847006

Via Garibaldi, 1 20865 Usmate Velate (MB) T +39 039 6758001

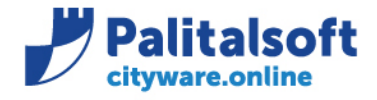

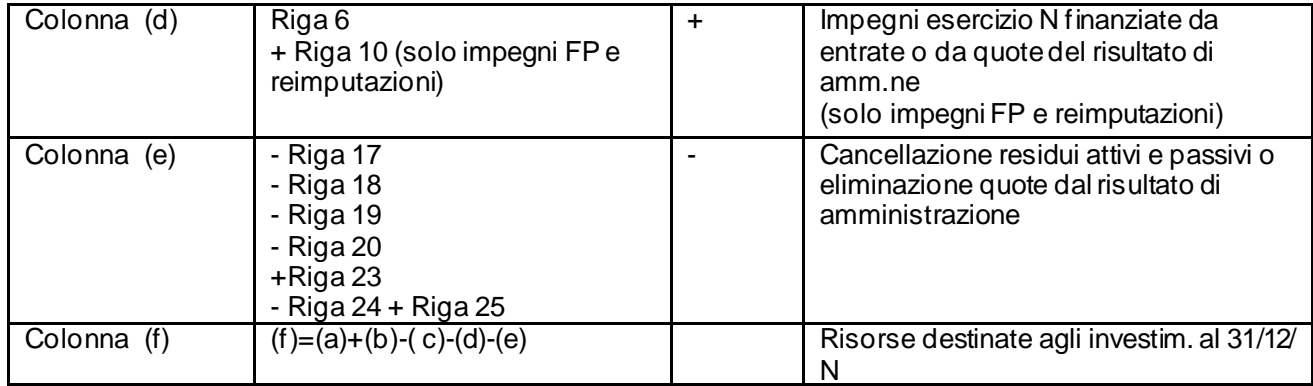

Sedi operative:

Via Paganini, 57<br>62018 Potenza Picena (MC)<br>T +39 0733 688026

Via Tacito, 51/B 41123 Modena (MO) T +39 059 847006

Via Garibaldi, 1<br>20865 Usmate Velate (MB)<br>T +39 039 6758001

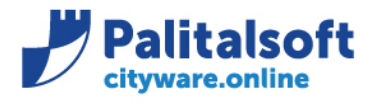

# **Rendiconto di gestione**

Dal menu del rendiconto di gestione si effettuano le stampe previste nell'allegato 10. Dalla form della gestione dei quadri del rendiconto è possibile richiamare direttamente la gestione dei vincoli.

Il richiamo della gestione dei vincoli a lato degli allegati A/1 A/2 e A/3 apre la gestione direttamente nella sezione relativa al quadro selezionato.

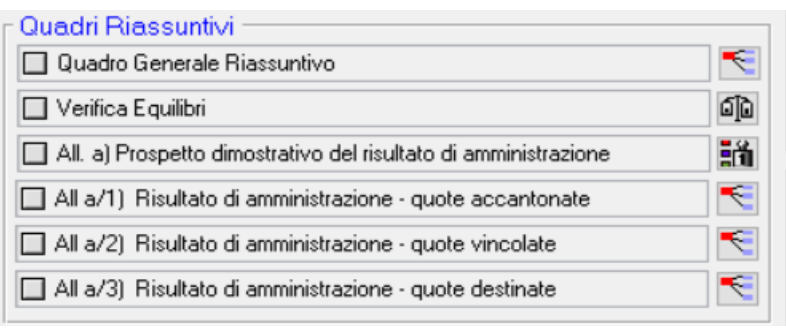

Di seguito le modifiche introdotte ai prospetti per l'adeguamento ai nuovi modelli dal DM del 01/08/2019

## - Rendiconto entrate, riepilogo entrate titoli (Solo adeguamenti descrittivi)

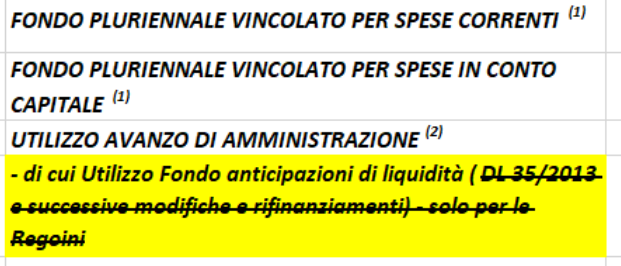

Per "Utilizzo avanzo di amministrazione" si intende" l'avanzo applicato al bilancio: indicare pertanto l'importo dello stanziamento definitivo di bilancio.

# - Quadro generale riassuntivo

Le implementazioni sono riportate in giallo sui modelli arconet.

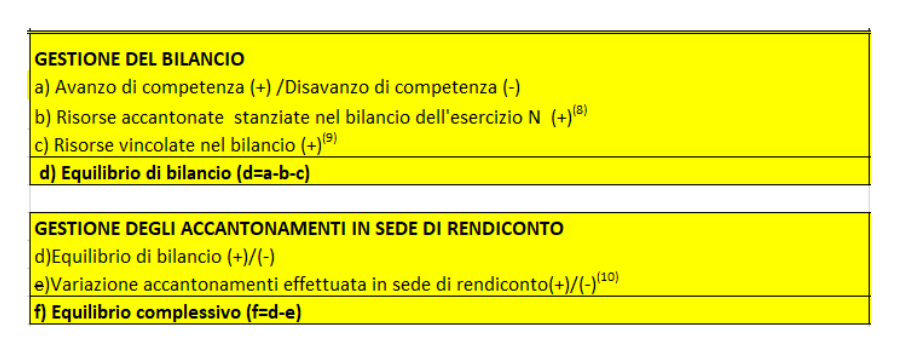

Gli importi delle righe **b), c), e)** vengono calcolati automaticamente dai corrispondenti valori dei nuovi allegati A/1 e A/2 al risultato di amministrazione.

### Sedi operative:

Via Paganini, 57 62018 Potenza Picena (MC) T +39 0733 688026

Via Tacito, 51/B 41123 Modena (MO) T +39 059 847006

Via Garibaldi, 1 20865 Usmate Velate (MB) T +39 039 6758001

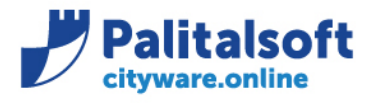

T. +39 0731 22911 F. +39 0731 229191 www.palitalsoft.it

Di seguitosi riportano le note presenti nell'allegato 10 in formato excel che può essere scaricato dalla sezione schemi di bilancio del sito ufficiale Arconet

*(8) Inserire il totale della colonna c) dell'allegato a/1 "Elenco analitico delle risorse accantonate nel risultato di amministrazione" al netto dell'accantonamento al Fondo anticipazioni di liquidità, già considerato ai fini della determinazione dell'avanzo/disavanzo di competenza. (Totale della colonna c dell'allegato a/1)*

*(9) Inserire l'importo della prima colonna della riga n) dell'allegato a/2 "Elenco analitico delle risorse vincolate nel risultato di amministrazione" (Totale risorse vincolate al netto di quelle che sono state oggetto di accantonamenti Allegato a/1) (n=l-m) (10) Inserire il totale della colonna d) dell'allegato a/1 "Elenco analitico delle risorse accantonate nel risultato di amministrazione" al netto dell'accantonamento al Fondo anticipazioni di liquidità, già considerato ai fini della determinazione dell'avanzo/disavanzo di competenza. (Totale colonna d dell'allegato a/1)*

## - Equilibri di bilancio Enti Locali

La voce relativa al fondo di cassa iniziale è stata rimossa.

**Si raccomanda di verificare l'esatta valorizzazione delle righe sotto evidenziate e che concorrono a determinare il risultato della competenza (riga W1) in quanto sono valorizzate dalla lettura dei movimenti presenti sui vincoli come indicato nelle tabelle sottostanti***.* Il calcolo delle somme destinate alla parte corrente distinte da quelle in conto capitale si effettua con la definizione dei raggruppamenti nelle variazioni di bilancio che utilizzano somme vincolate o accantonate per finanziare le spese. In tali variazioni è stata resa obbligatoria la gestione del codice di raggruppamento. *Per le modalità d'uso consultare la comunicazione n6.2019 sui vincoli.*

### **Calcolo righe H-L-I-P del prospetto**

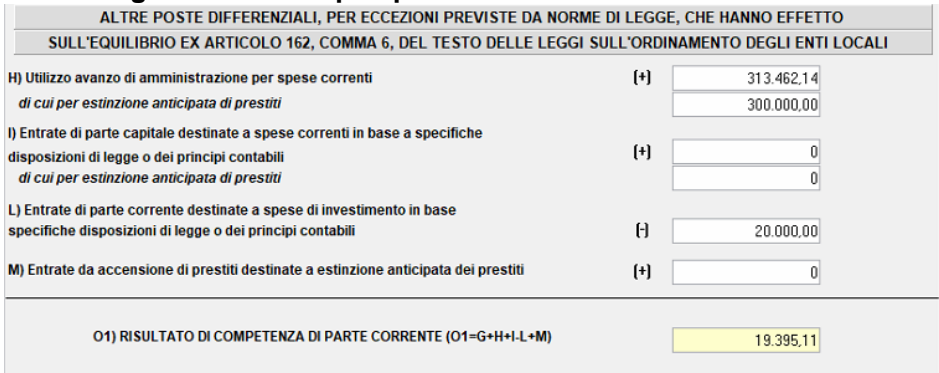

### **Riga H) Utilizzo avanzo di amministrazione per spese correnti**.

L'importo viene calcolato a richiesta elaborando le variazioni di bilancio che utilizzano somme vincolate provenienti dalle parte accantonata, parte vincolata e parte libera. La destianzione delle somme applicate al bilancio viene ricavata dai capitoli di Uscita finanziati dalla variazione stessa e collegati al vincolo originario dal codice di raggruppamento. Si ricorda che il codice di raggruppamento permette di collegare tra loro le somme prelevate da un singolo vincolo con le voci di spesa finanziate; quindi all'interno di una variazione esistono piu codici di raggruppamento, liberame nte definiti, almeno uno per ogni vincolo utilizzato al fine di creare un legame univoco tra la somma vincolata e le voci di spesa ad essa collegate.

La quota "di cui per estinzione anticipata di prestiti" viene ricavata dalla classificazione degli impegni assunti sul piano finanziario 4.3.1. L'immagine che segue illustra una variazione con applicazione dell'avanzo da una quota vincolata, il raggruppamento utilizzato nella variazione per collegare il capitolo di Uscita ed il p iano finanziario del capitolo di uscita .

#### Sedi operative:

Via Paganini, 57 62018 Potenza Picena (MC) T +39 0733 688026

Via Tacito, 51/B 41123 Modena (MO) T +39 059 847006

Via Garibaldi, 1 20865 Usmate Velate (MB) T +39 039 6758001

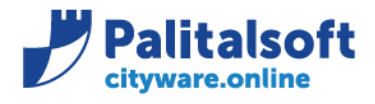

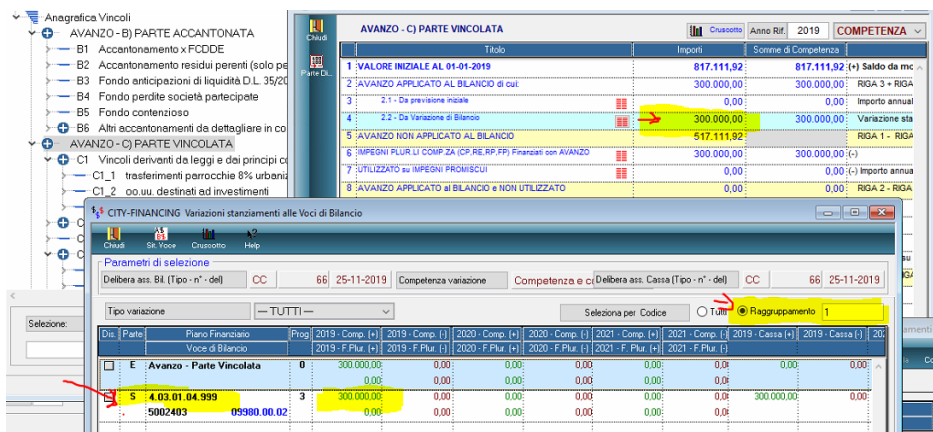

### **Riga I) Entrate di parte capitale destinate a spese correnti in base a specifiche disposizioni di legge.**

L'importo dell'entrata viene ricavato dalle somme presenti nella sezione C1, riga 9 (accertamenti di competenza) di parte capitale.

La quota, di tale entrata, destinata alla colonna "di cui per estinzione anticipata dei prestiti" viene ricavata dagli impegni di spesa presenti sul piano finanziario 4.3.1 sino alla concorrenza della quota accertata.

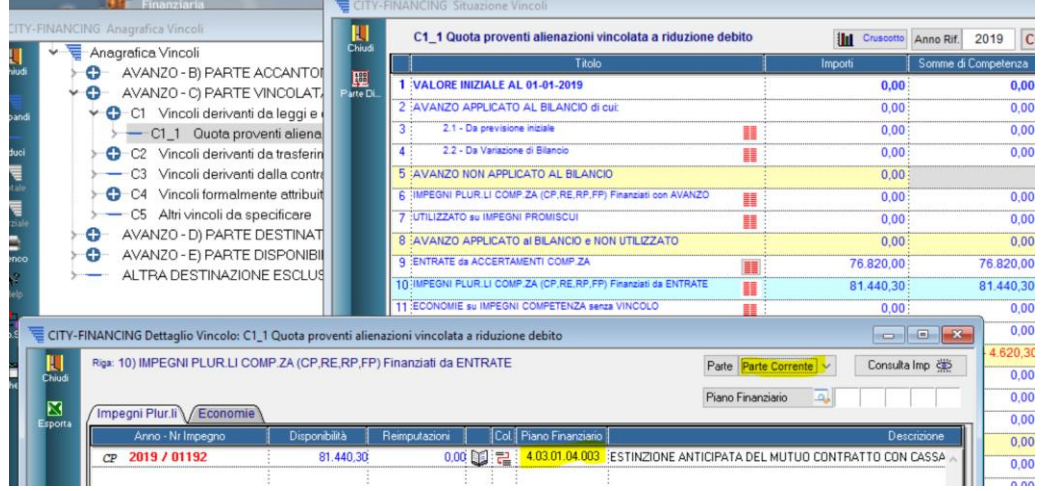

**Riga L) Entrate di parte corrente destinate a spese di investimento in base a specifiche disposizioni di legge.** Gli importi sono ricavati dagli impegni di spesa in conto Capitale finanziati da entrate presenti nella sezione C1 delle somme vincolate provenienti da accertamenti di parte corrente. L'importo calcolato a richiesta è modificabile.

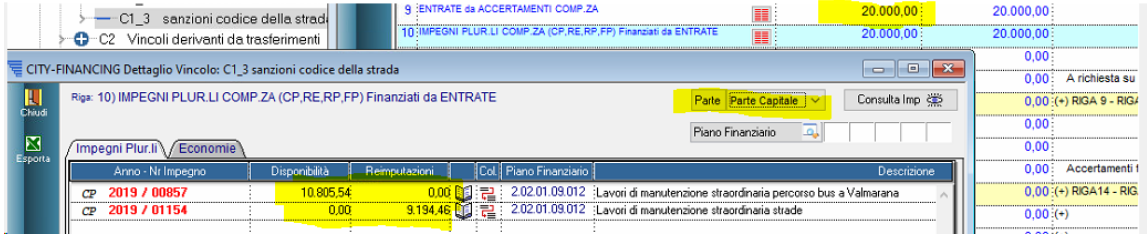

#### Sedi operative:

Via Paganini, 57 62018 Potenza Picena (MC) T +39 0733 688026

Via Tacito, 51/B 41123 Modena (MO) T +39 059 847006

Via Garibaldi, 1 20865 Usmate Velate (MB) T +39 039 6758001

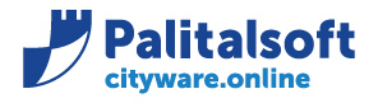

# **Parte corrente e conto capitale** : gli importi della riga 13 sono suddivisi per la parte in conto competenza e per quella in conto capitale nel pulsante aggiunto sulla riga 13 .

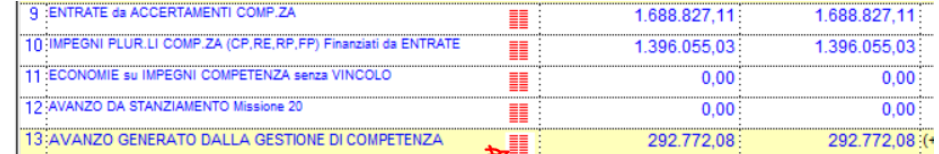

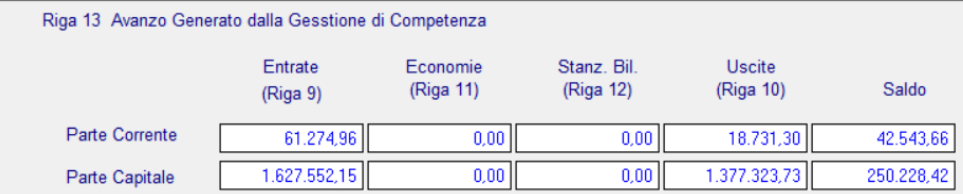

**Verifica indicazione della parte** : per agevolare la verifica dell'indicazione della parte di bilancio, in particolar modo nei movimenti manuali **sulla parte destra della form 'Situazione' è presente l'esportazione su due modelli di excel di tutte righe.**

Si consiglia di utilizzare la funzione sulla sheda riepilogativa di ogni sezione es. sezione C1, C2, C3.

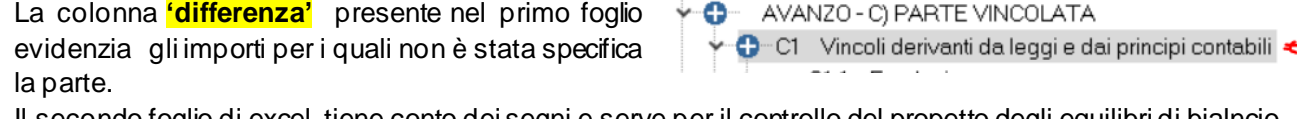

Il secondo foglio di excel tiene conto dei segni e serve per il controllo del propetto degli equilibri di bialncio.

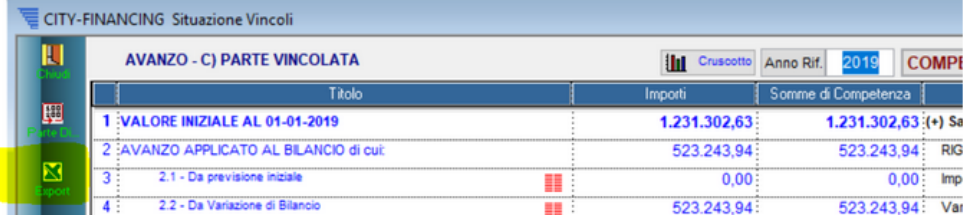

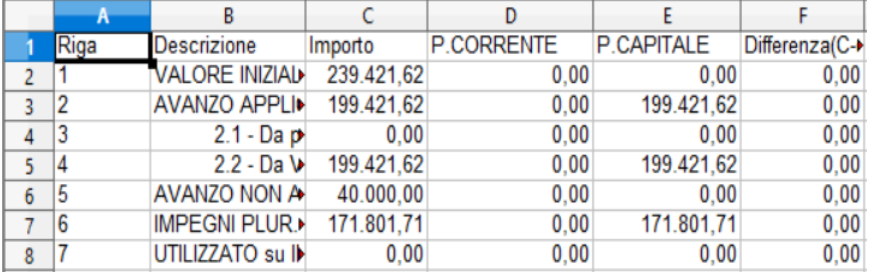

Sedi operative:

Via Paganini, 57 62018 Potenza Picena (MC) T +39 0733 688026

Via Tacito, 51/B 41123 Modena (MO) T +39 059 847006

Via Garibaldi, 1 20865 Usmate Velate (MB) T +39 039 6758001

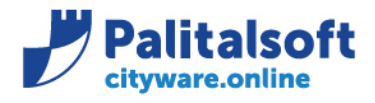

T. +39 0731 22911 F. +39 0731 229191 www.palitalsoft.it

## **Aggiunte per la parte corrente**

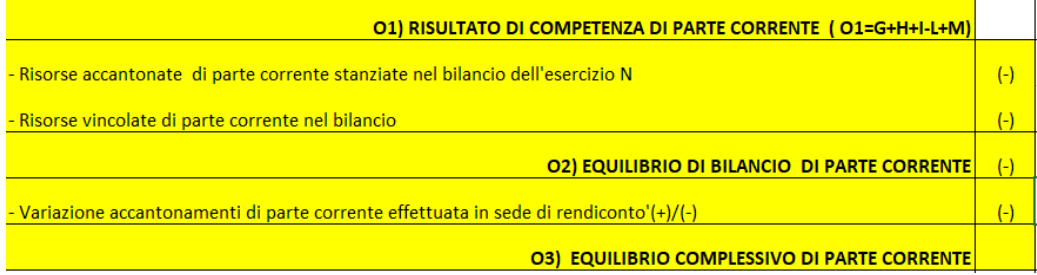

La tabella illustra le modalità di calcolo dei valori e le relazioni con 'situazione vincoli' e 'Quadri allegati'.

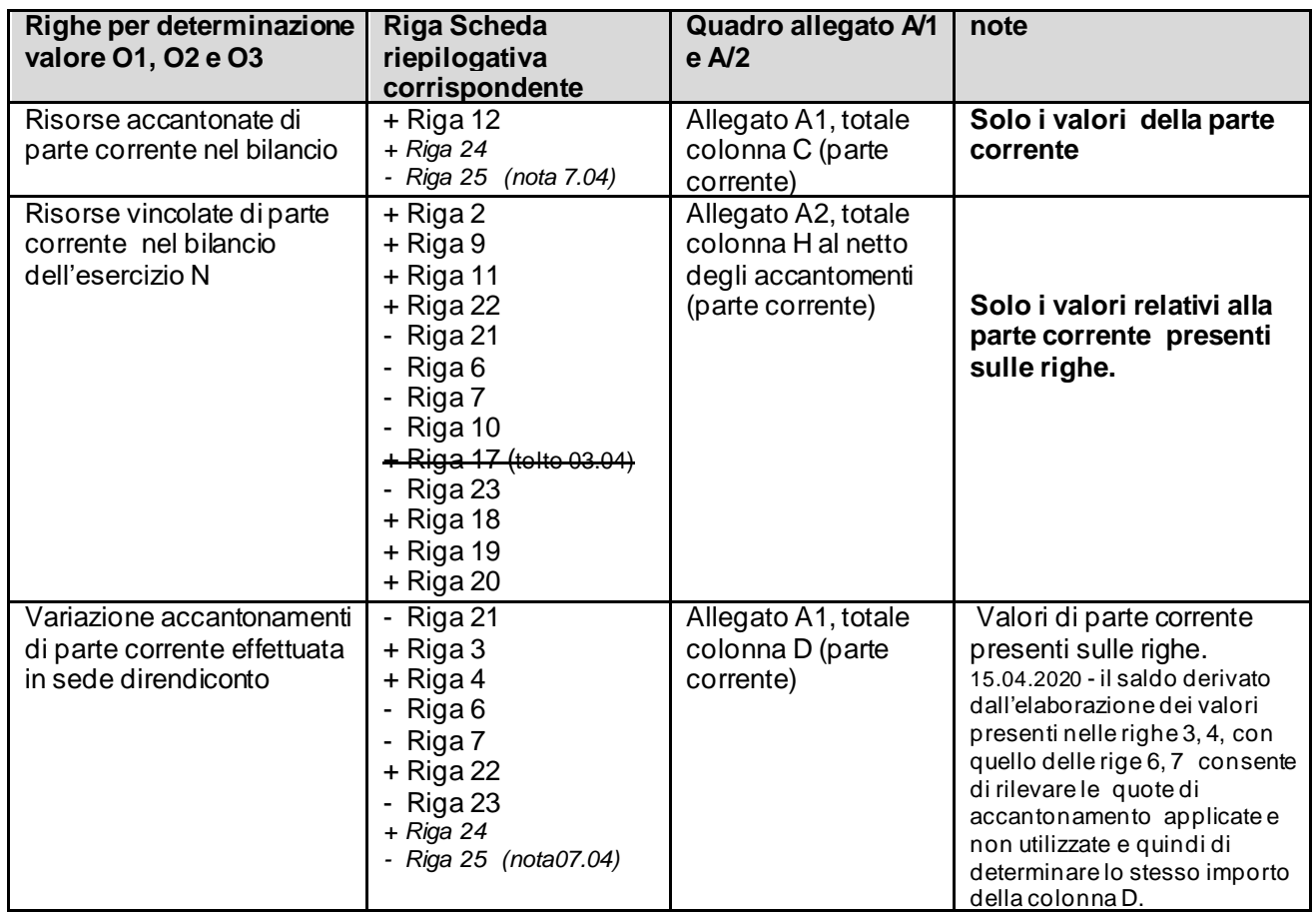

(Nota 07.04) Per il solo accantonamento al FCDDE viene calcolato il saldo degli importi indicati alle righe 12 + 24 – 25 della form 'Situazione'. Se tale saldo è positivo il valore viene indicato alla colonna (c) "Risorse accantonate di parte corrente nel bilancio" sino alla concorrenza dello stanziamento di bilancio collegato al vincolo, l'eventuale differenza è indicata nella colonna (d) con segno positivo.

Sedi operative:

Via Paganini, 57 62018 Potenza Picena (MC) T +39 0733 688026

Via Tacito, 51/B 41123 Modena (MO) T +39 059 847006

Via Garibaldi, 1 20865 Usmate Velate (MB) T +39 039 6758001

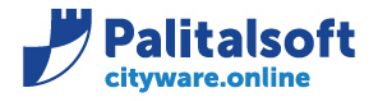

Se è negativo viene indicato nella colonna (d) "Variazione accantonamenti di parte corrente effettuata in sede di rendiconto" con il segno negativo. (vedi nota 3 in calce all'allegato A/1)

## **Compilazione riga P**

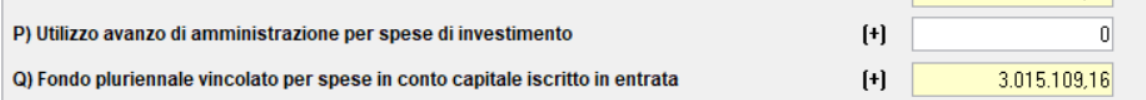

### **Riga P) Utilizzo avanzo di amministrazione per spese di investimento**.

L'importo viene calcolato a richiesta elaborando gli importi utilizzati con variazioni di bilancio sull'importo presente al 01.01 di inizio esercizio. Per l'importo utilizzato da indicare nella riga si intende l'importo inserito in bilancio e non la quota impegnata.

L'immagine che segue illustra la quota utilizzata con variazioni di bilancio.

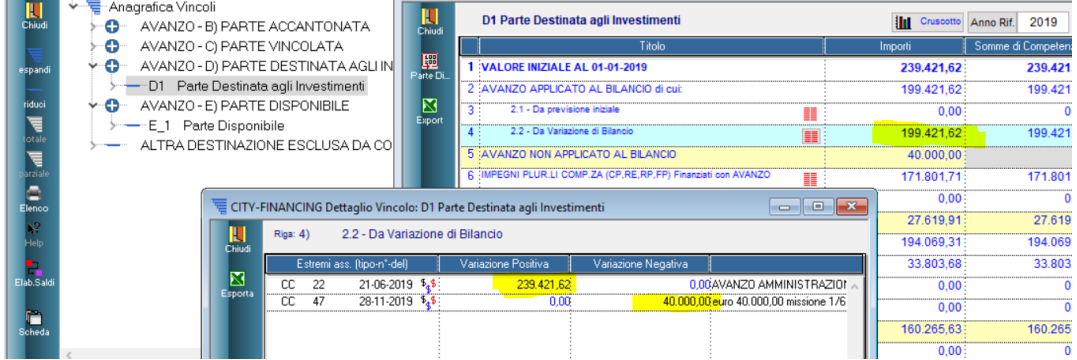

# **Aggiunte per il Conto capitale**

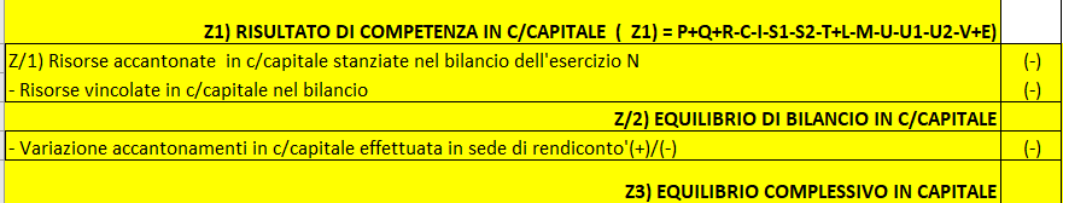

La tabella illustra le modalità di calcolo dei valori e le relazioni con 'situazione vincoli' e 'Quadri allegati'.

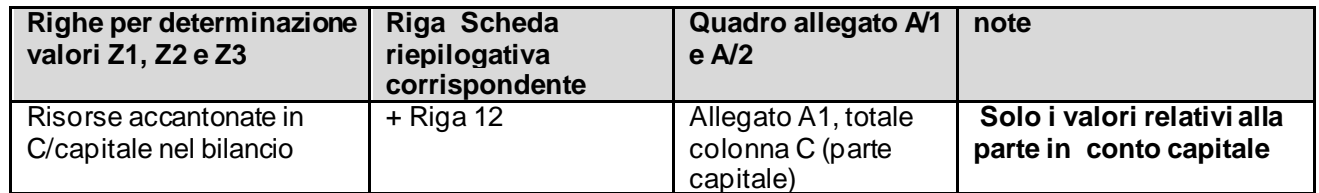

#### Sedi operative:

Via Garibaldi, 1 20865 Usmate Velate (MB) T +39 039 6758001

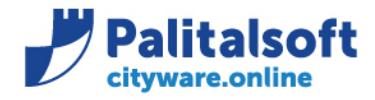

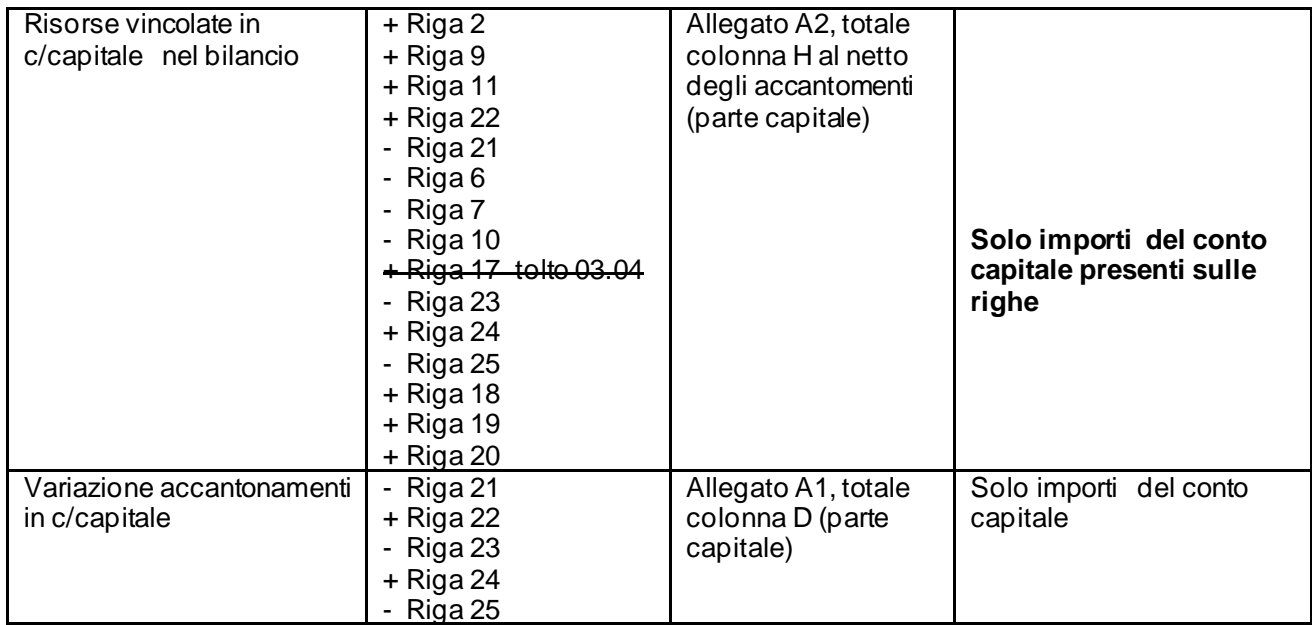

#### **Risultato di competenza e saldo corrente per copertura investimenti**

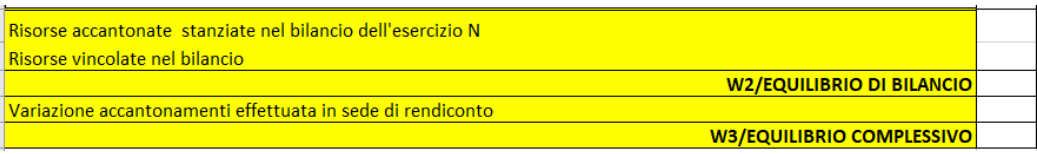

I tre valori sono calcolati sommando le quote di parte corrente e capitale dei rispettivi importi (sezioni O e Z), quindi si avrà la seguente corrispondenza:

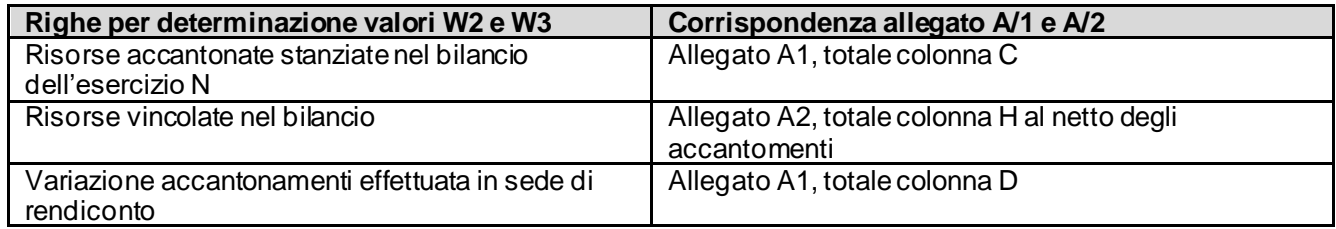

### Sedi operative:

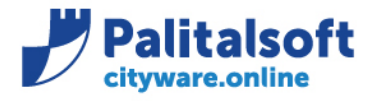

**PALITALSOFT s.r.l.** Via Brodolini, 12 60035 - Jesi (AN) info@palitalsoft.it

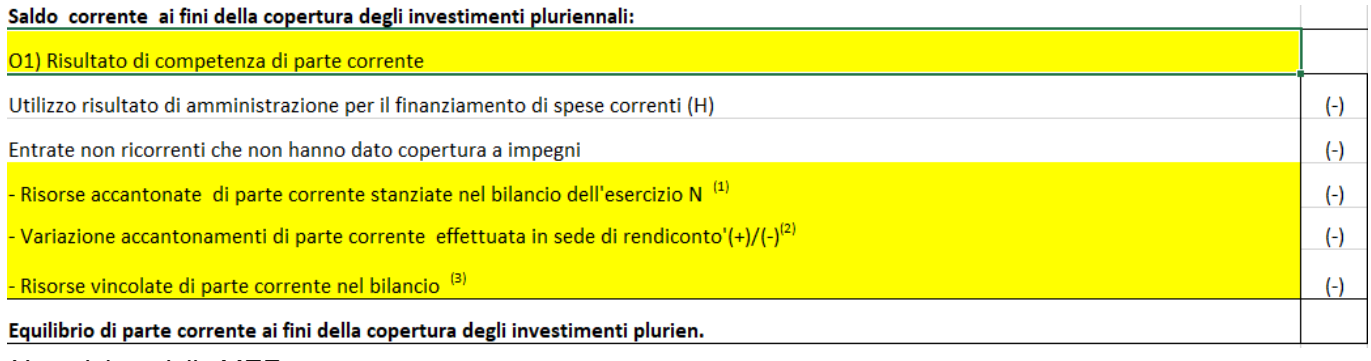

#### *Note dal modello MEF*

(1) Inserire la quota corrente del totale della colonna c) dell'allegato a/1 "Elenco analitico delle risorse accantonate nel risultato di amministrazione".

(2) Inserire la quota corrente del I totale della colonna d) dell'allegato a/1 "Elenco analitico delle risorse accantonate nel risultato di amministrazione"al netto dell'accantonamento (3) Inserire l'importo della quota corrente della prima colonna della riga n) dell'allegato a/2 "Elenco analitico delle risorse vincolate nel risultato di amministrazione".

### I valori vengono recuperati dalle corrispondenti righe precedenti del prospetto, il valore finale viene calcolato sottraendo dal rigo O1 tutte le righe successive.

### - Allegato A risultato di amministrazione (Solo adeguamenti descrittivi)

#### l modifiche riguardano solo la parte descrittiva

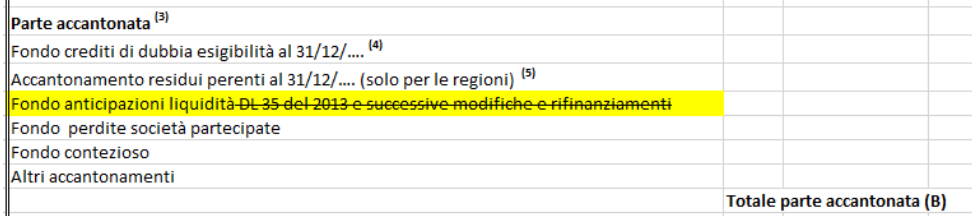

### - Allegato A/1 elenco analitico delle risorse accantonate

**Nuovo prospetto**. Il report riproduce il modello dell'allegato A/1 ricavato da Arconet, le informazioni sia a livello descrittivo che di importi sono gestibili nella funzione 'allegato al rendiconto' richiamabile da tutte le righe della sezione B della gestione vincoli. Le righe sono riportate esattamente come appaiono e come sono state completate manualmente nella gestione del modello sui vincoli. La prima volta che si opera se si sono sistemati i saldi sui singoli vincoli prima di produrre il prospetto è obbligatorio effettuare la funzione di calcolo dell'allegato al rendiconto operando su ogni singolo vincolo o più semplicemente sulla riga corrispondente al totale della sezione. Il ricalcolo del quadro non va fatto dopo aver effettuato le sistemazioni manuali in quanto vengono cancellate e le righe sono ricalcolate dai valori presenti nella scheda del vincolo. Le relazioni tra le colonne del prospetto e la scheda della situazione del vincolo sono dettagliate nella '**Tabella A/1'.**

### Sedi operative:

Via Paganini, 57 62018 Potenza Picena (MC) T +39 0733 688026

Via Tacito, 51/B 41123 Modena (MO) T +39 059 847006

Via Garibaldi, 1 20865 Usmate Velate (MB) T +39 039 6758001

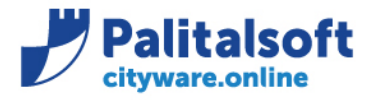

## - Allegato A/2 elenco analitico delle risorse vincolate

**Nuovo prospetto**. Il report riproduce il modello dell'allegato A/2 ricavato da Arconet. Le modalità operative sono identiche a quelle dell'allegato A/1.

Le relazioni tra le colonne del prospetto e la scheda della situazione vincoli sono dettagliate nella '**Tabella A/2'**.

L'allegato A/2 differisce dall'allegato A/1 per il numero delle colonne che lo rappresentano, in calce al prospetto le righe del gruppo da M/1 a M/5 sono valorizzate in automatico dalla lettura dei trasferimenti in uscita inseriti nelle singole tipologie di vincoli con il tipo movimento '17'. Tali movimenti di uscita sulle somme vincolate devono essere compensati con i movimenti di

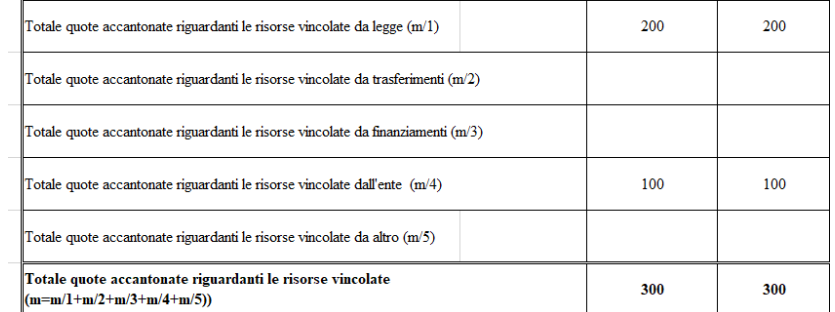

entrata di tipo '6' che vanno inseriti sui singoli accantonamenti destinatari delle somme. Le ulteriori righe presenti nel modulo sono calcolate come da formule presenti nel modello Arconet.

### - Allegato A/3 elenco analitico delle risorse destinate ad investimento

**Nuovo prospetto**. Il report riproduce il modello dell'allegato A/3ricavato da Arconet. Le modalità operative sono identiche a quelle dell'allegato A/1 ed A/2.

Le relazioni tra le colonne del prospetto e la scheda della situazione vincoli sono dettagliate nella '**Tabella A/3'** L'allegato A/3 differisce dall'allegato A/1 per il numero delle colonne che lo rappresentano. In calce al prospetto la

riga (g) è valorizzata in automatico dalla lettura dei trasferimenti in uscita inseriti nei vincoli destinati agli investimenti con il tipo movimento '17'. Tali

movimenti di uscita sulle somme destinate agli investimenti devono essere compensati con i movimenti di entrata di tipo '6' che vanno inseriti sui singoli accantonamenti destinatari delle somme.

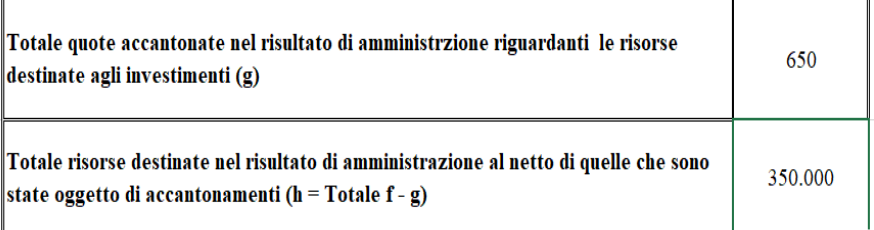

La riga (h) viene calcolata come da formula presente nel modello Arconet.

## **Palitalsoft Srl**

...

#### Sedi operative:

Via Paganini, 57 62018 Potenza Picena (MC) T +39 0733 688026

Via Tacito, 51/B 41123 Modena (MO) T +39 059 847006

Via Garibaldi, 1 20865 Usmate Velate (MB) T +39 039 6758001